# **Возможности динамических (электронных) таблиц. Математическая обработка числовых данных.**

В 1979 году Дэн Бриклин и Боб Френкстон разработали программу VisiCalc. Этот табличный редактор для компьютера Apple II превратил персональный компьютер из игрушки в массовый инструмент для бизнеса.

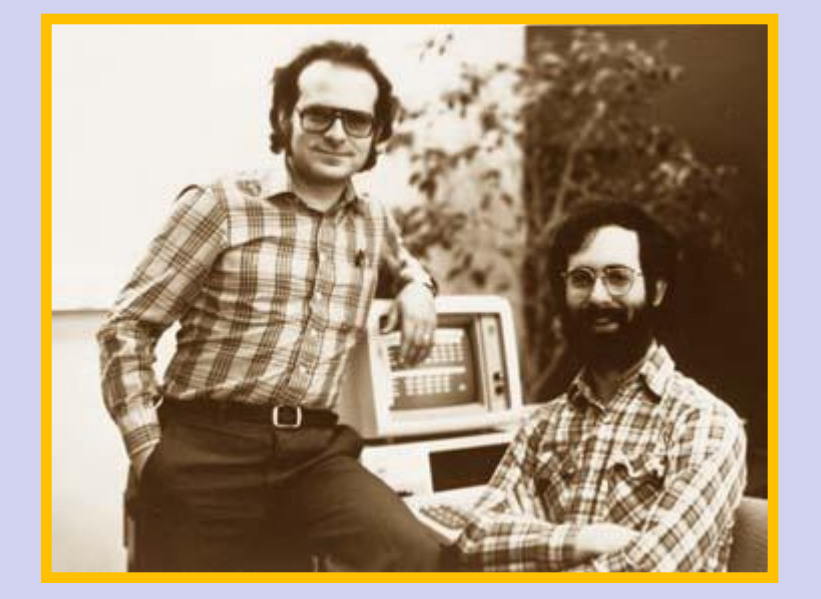

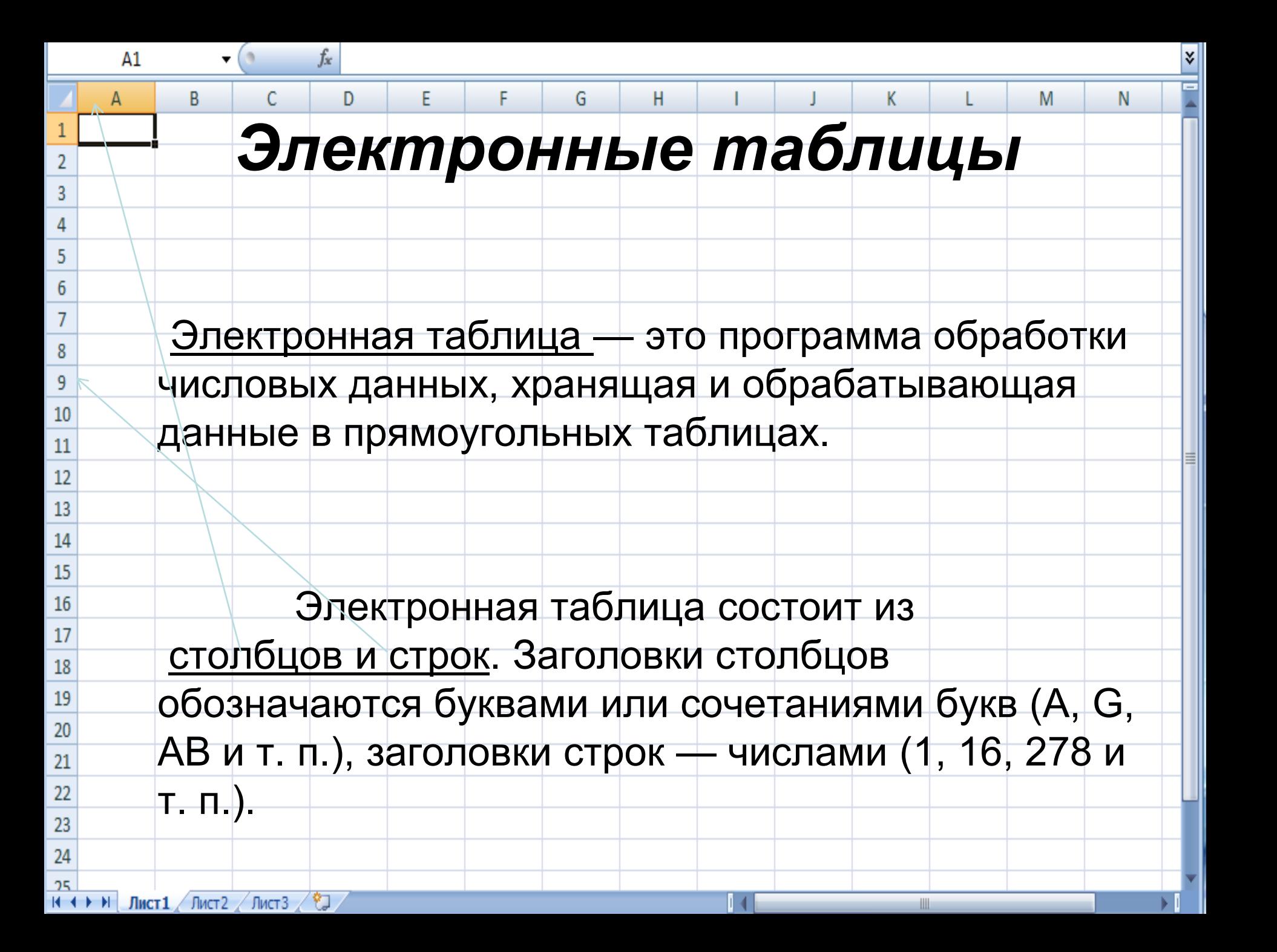

 Ячейка — место пересечения столбца и строки. Каждая ячейка таблицы имеет свой собственный адрес. Адрес ячейки электронной таблицы составляется из заголовка столбца и заголовка строки, например: Al, B5, E7. Ячейка, с которой производятся какие-то действия, выделяется рамкой и называется активной.

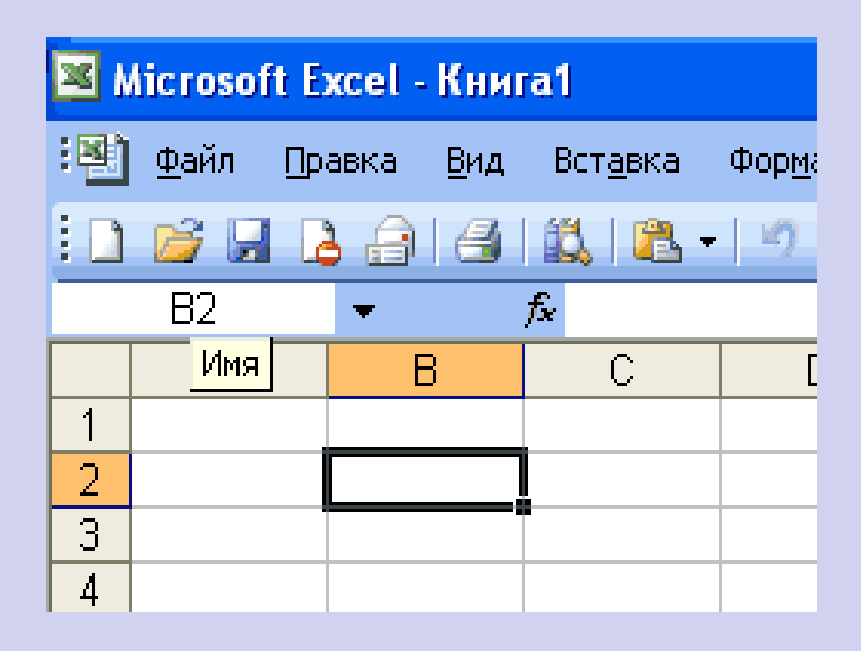

# **Элементы ЭТ**:

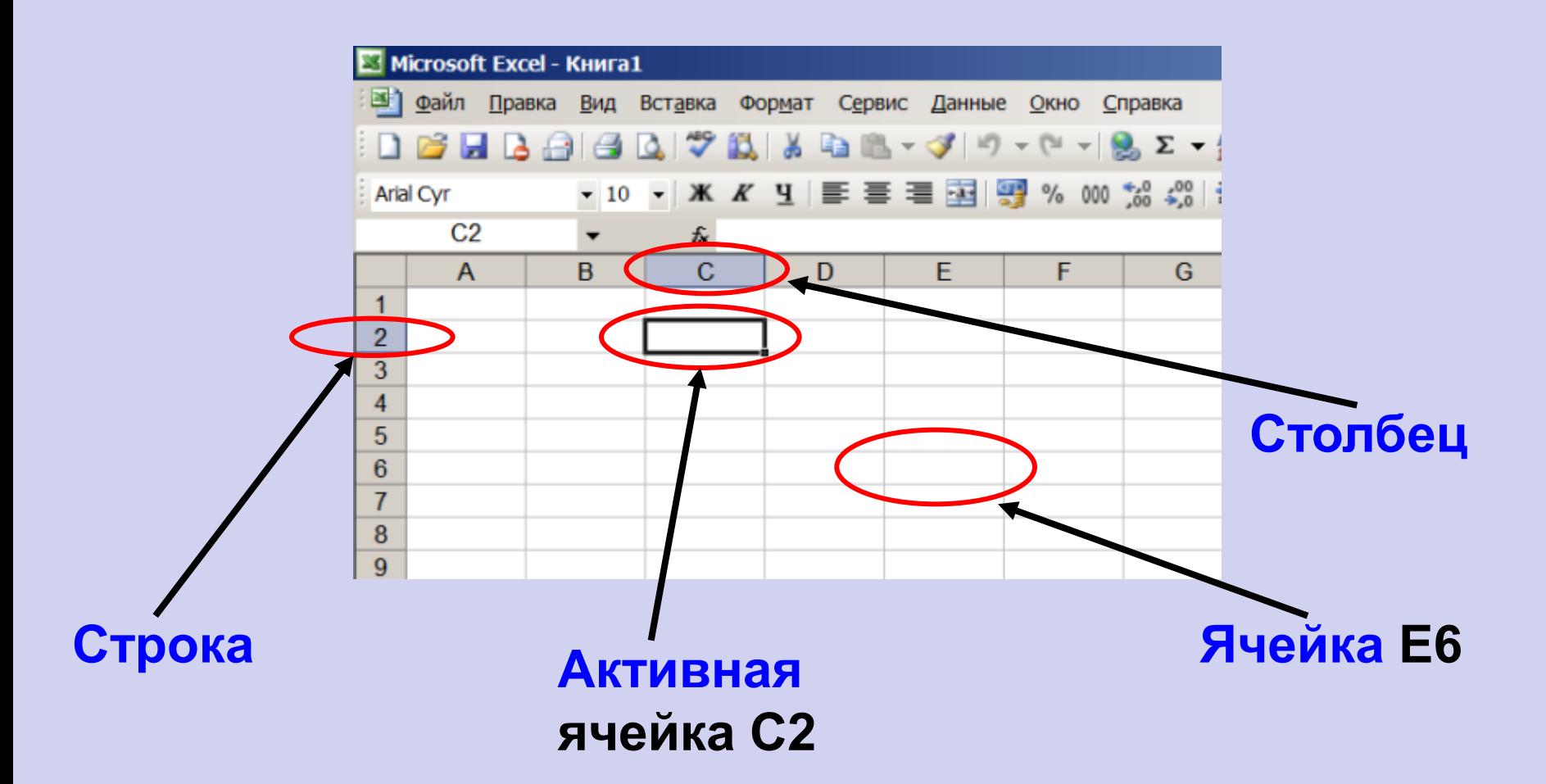

### **С2 и Е6 – адрес ячеек**

## **Элементы ЭТ:**

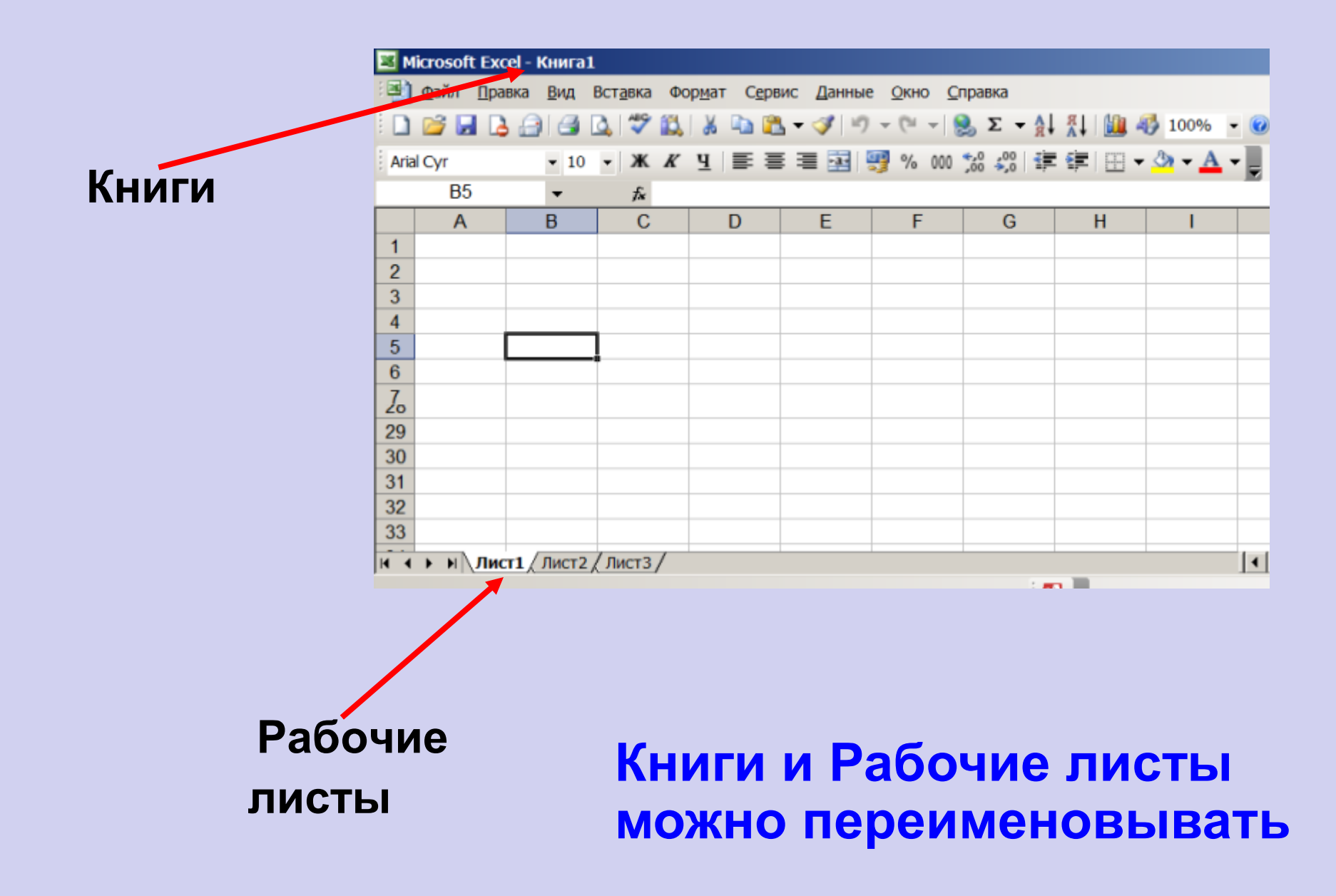

# **Элементы ЭТ:**

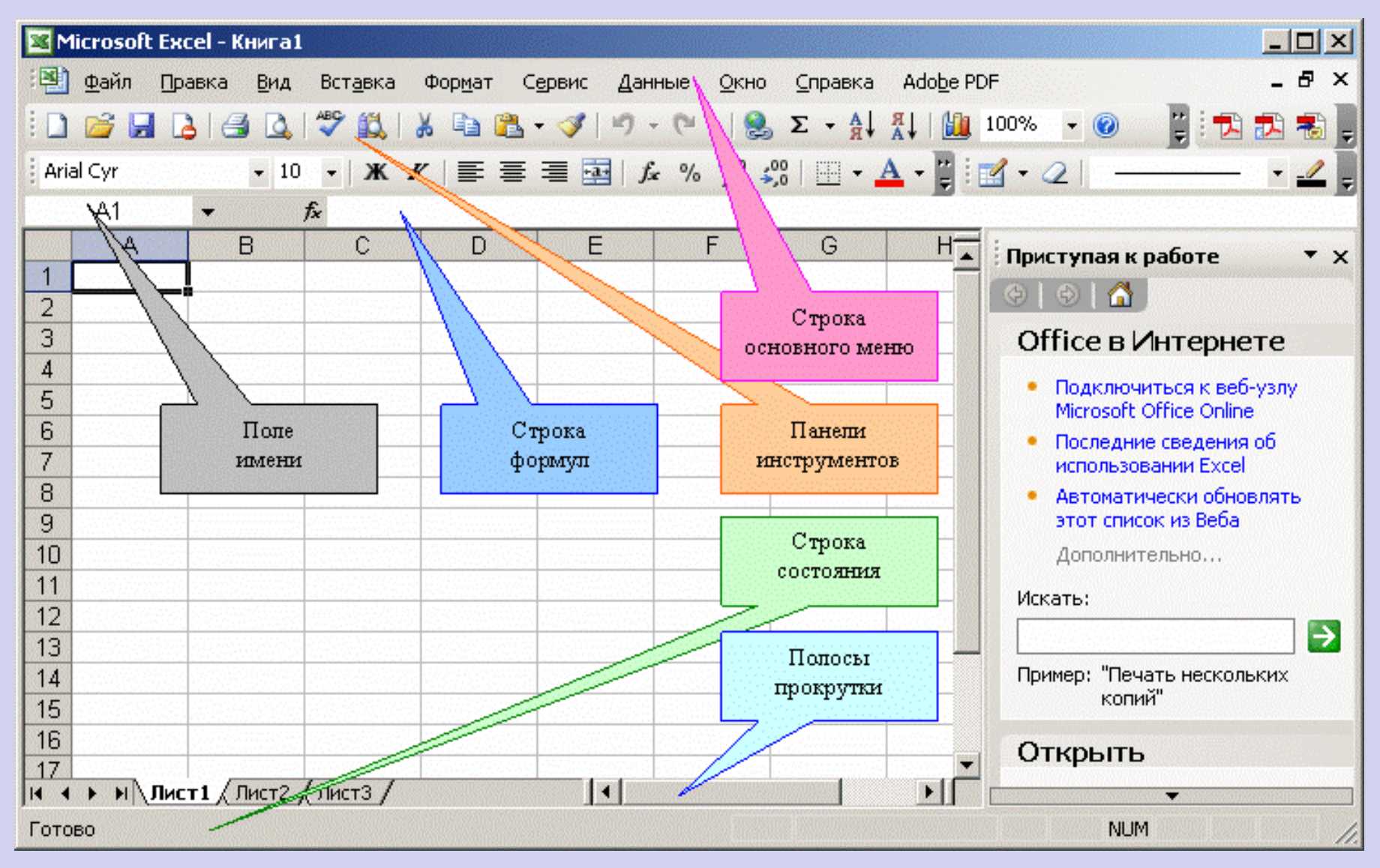

### **Диапазоны ячеек**

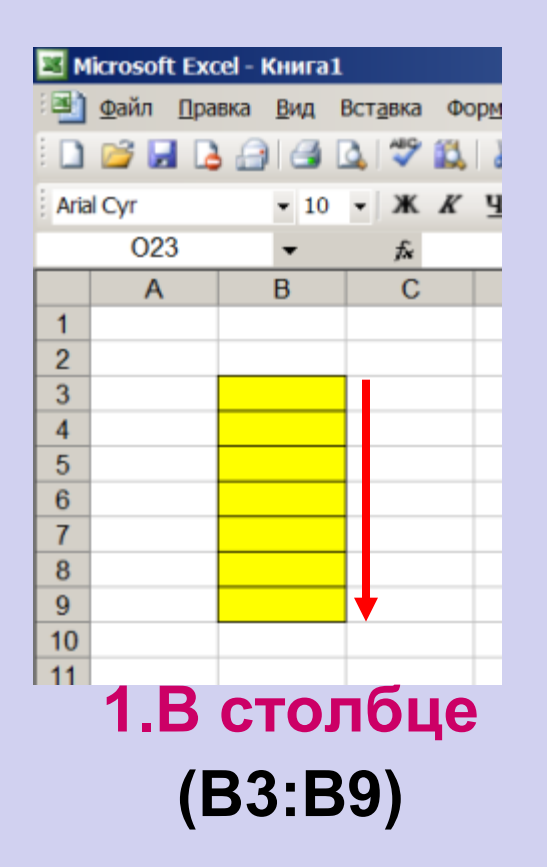

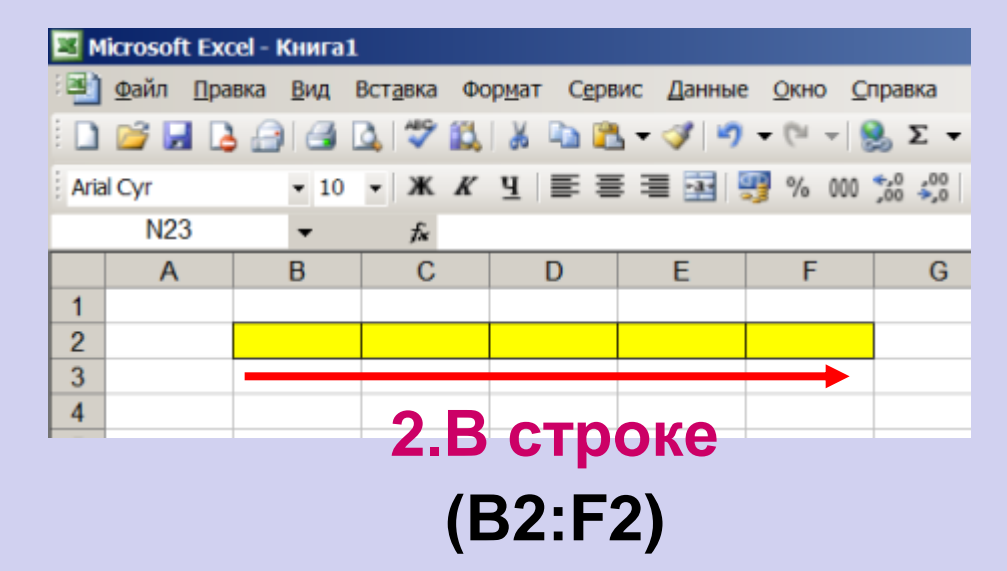

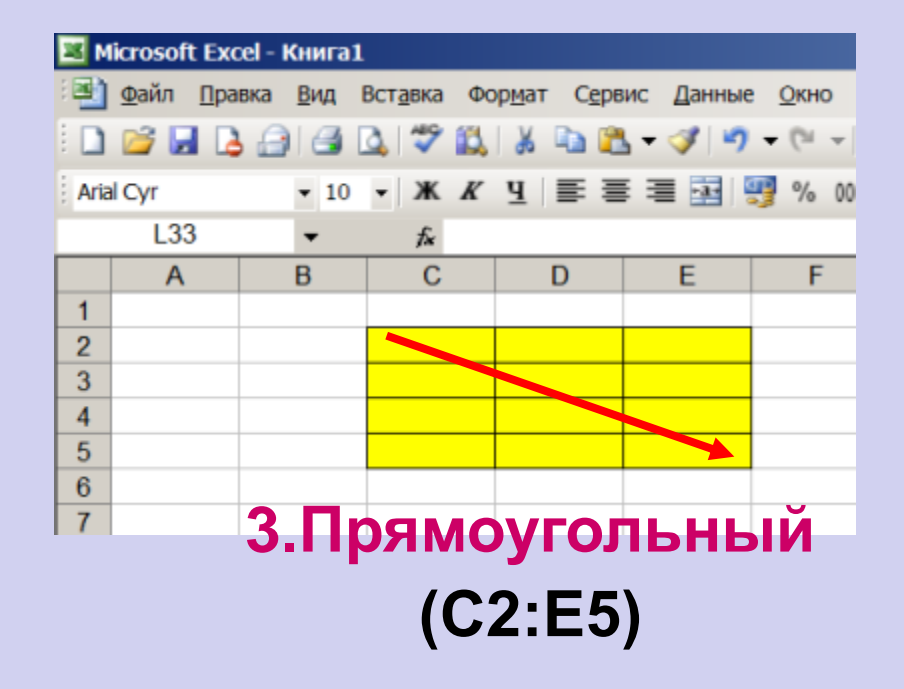

# **Задание 1.**

#### **Указать: 1).адрес активной ячейки; 2).имена выделенных диапазонов:**

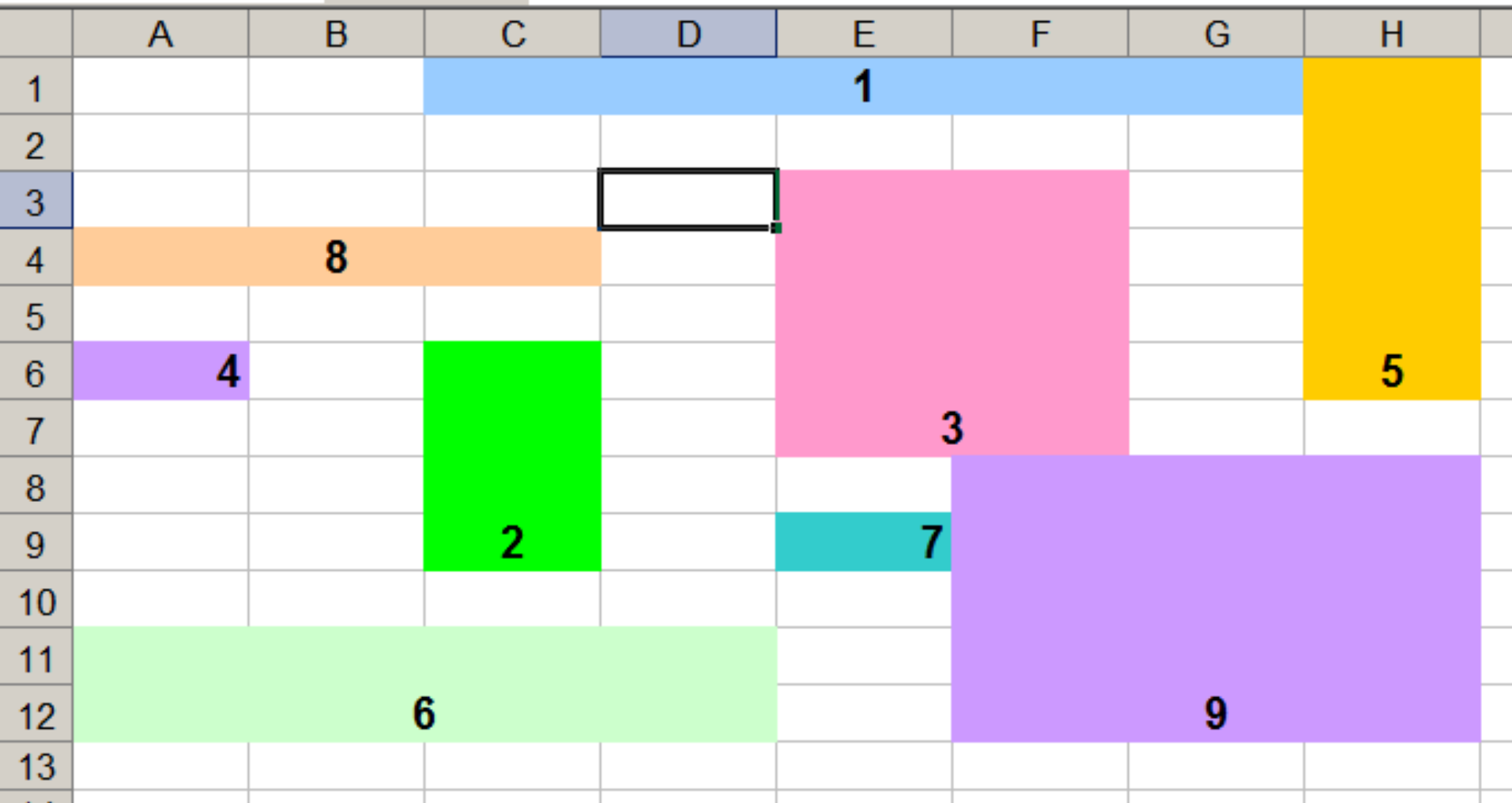

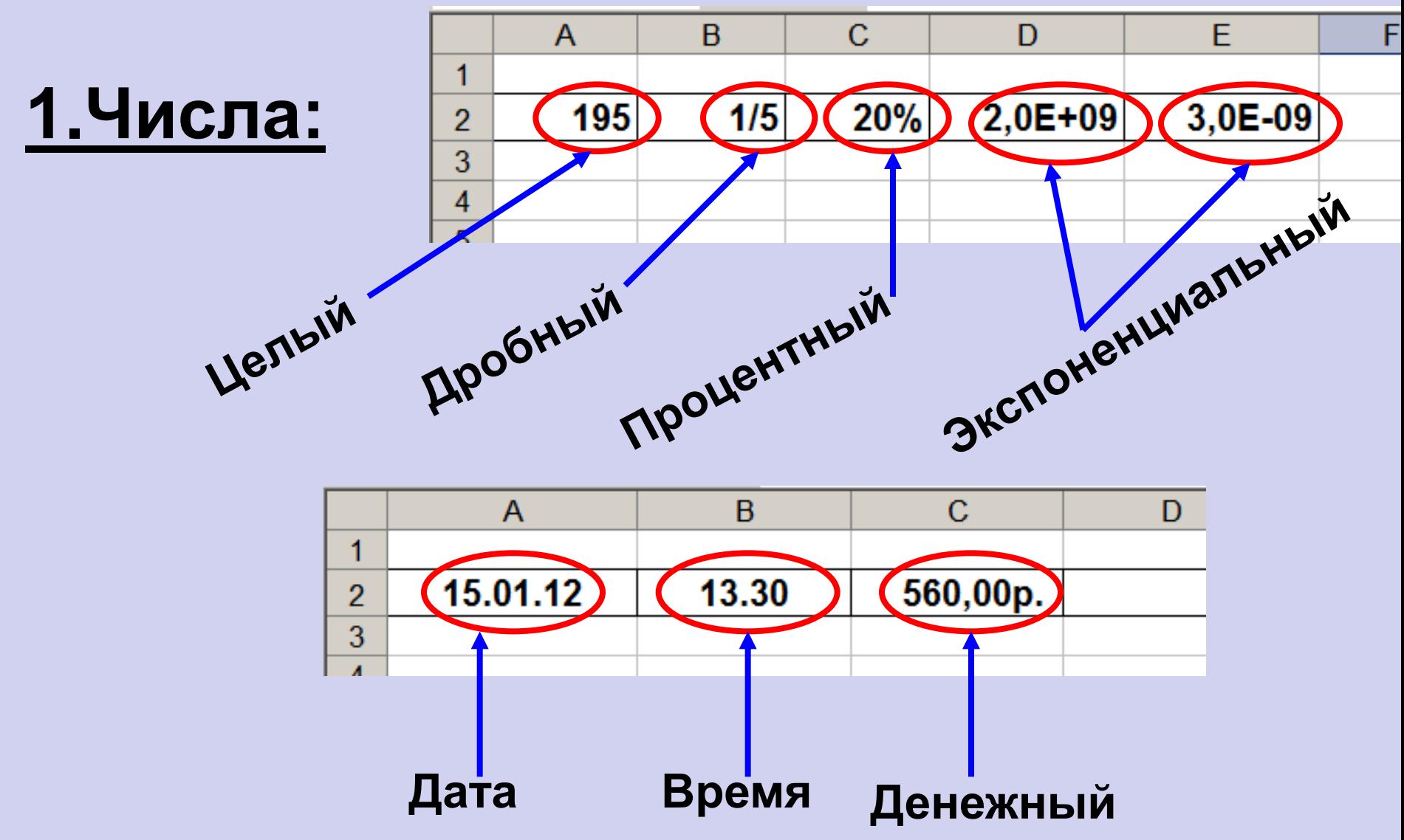

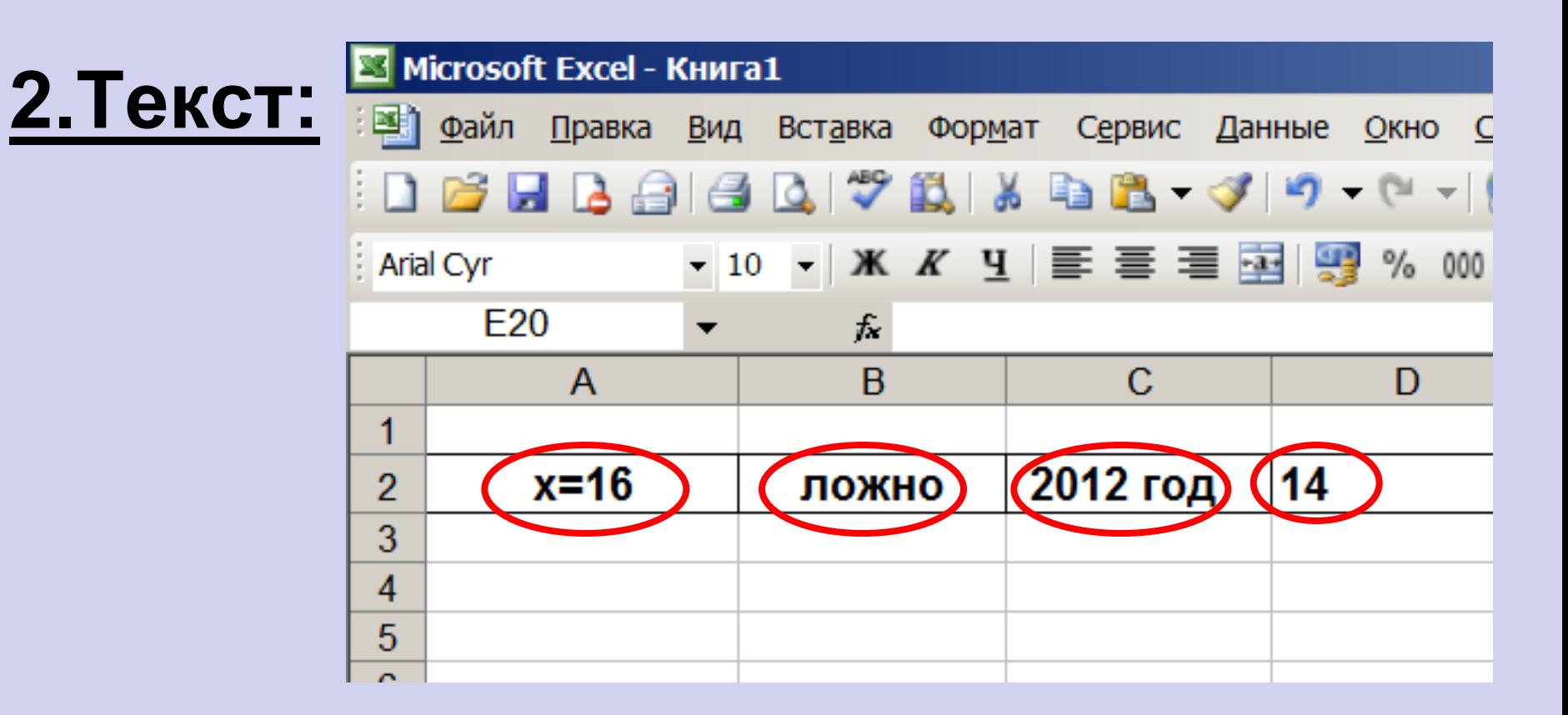

## **Буквы, цифры, пробелы, различные символы**

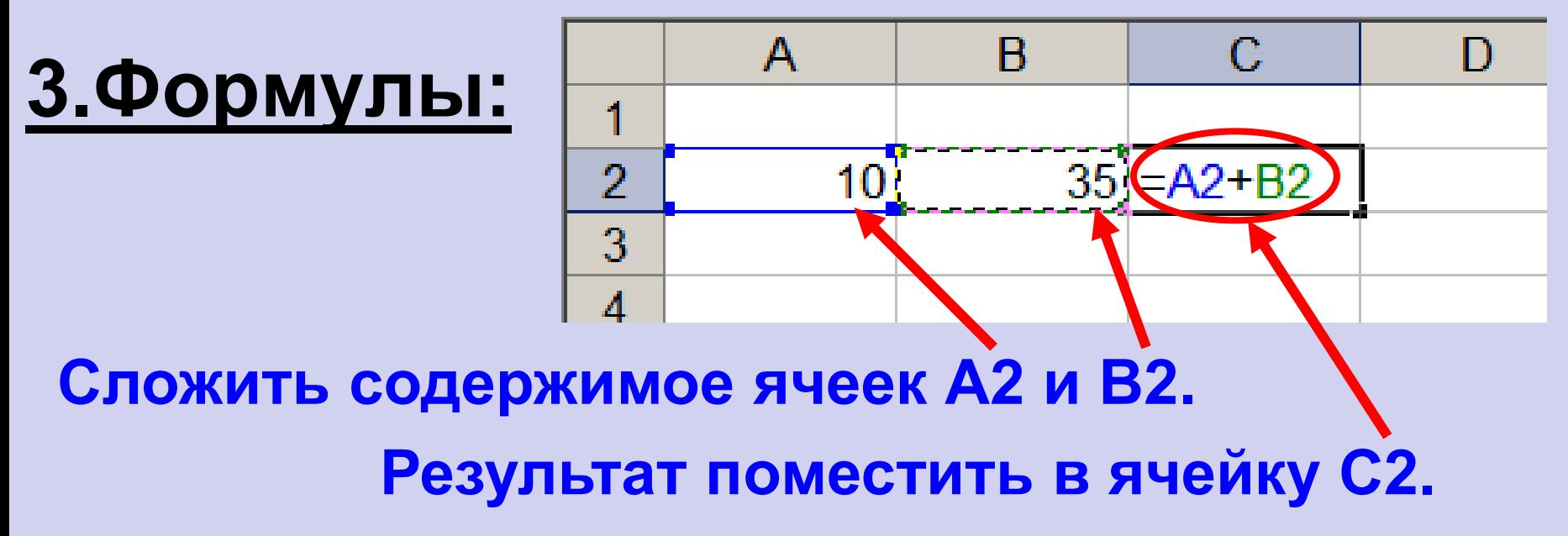

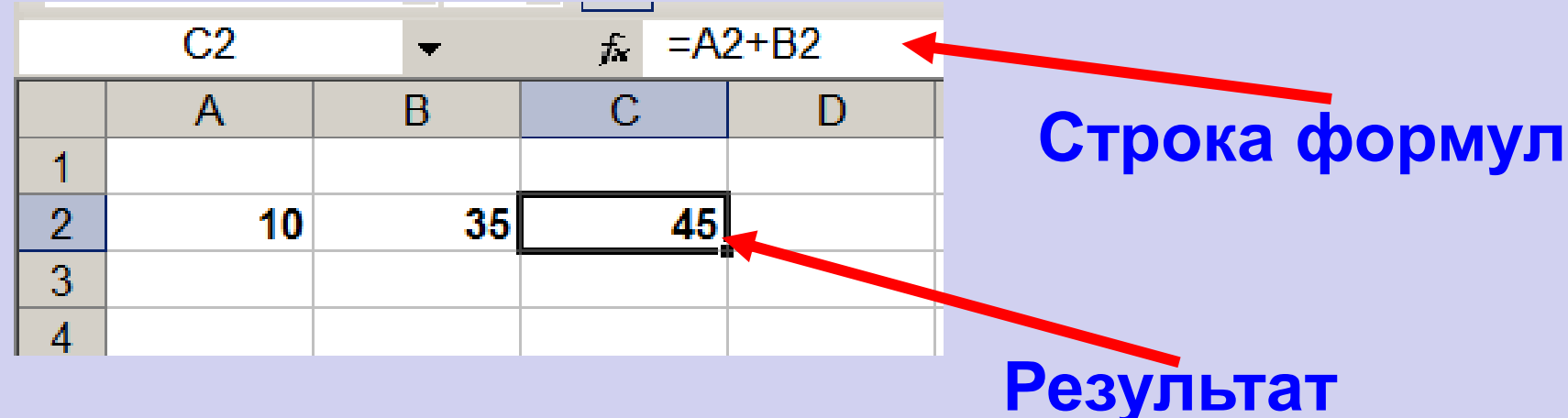

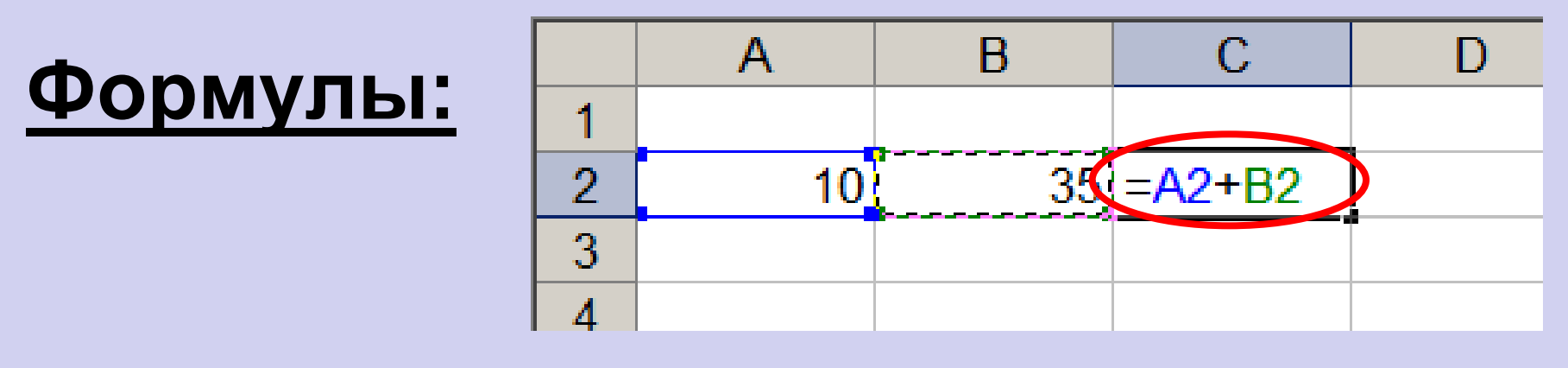

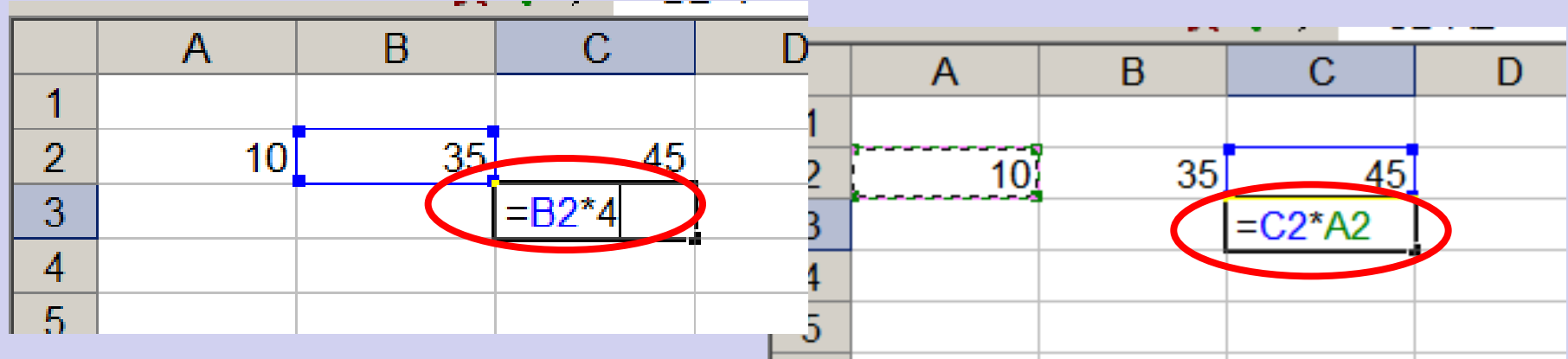

**1.Формула начинается со знака =. 2.Формула вводится на английском языке. 3.Конец формулы обозначается клавишей Enter.**

# **Отличие ЭТ от таблиц на бумаге:**

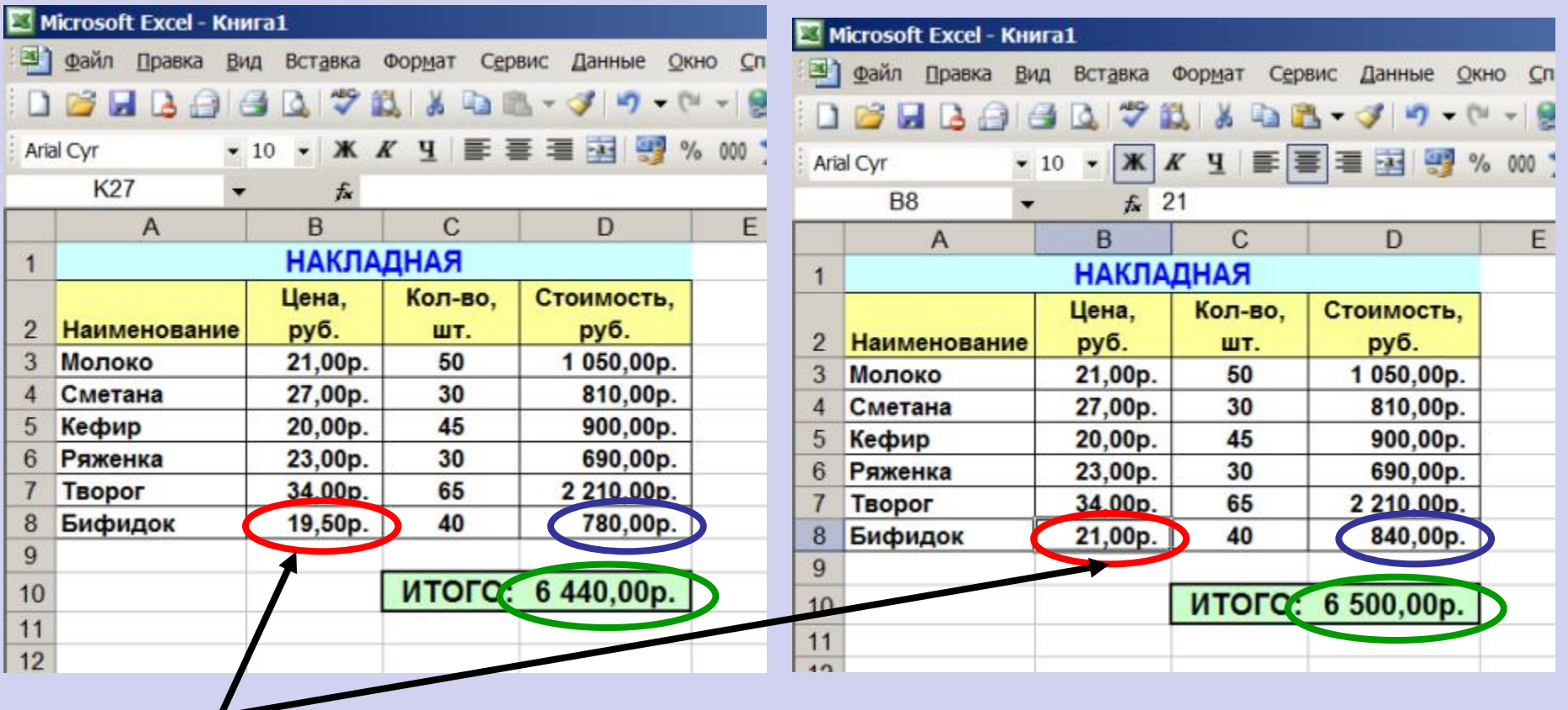

#### **Изменилась цена,**

**поэтому изменились Стоимость и ИТОГО (АВТОМАТИЧЕСКИ)**

**ВЫВОД: ЭТ может постоянно меняться.**

### **Ссылки на адреса ячеек**

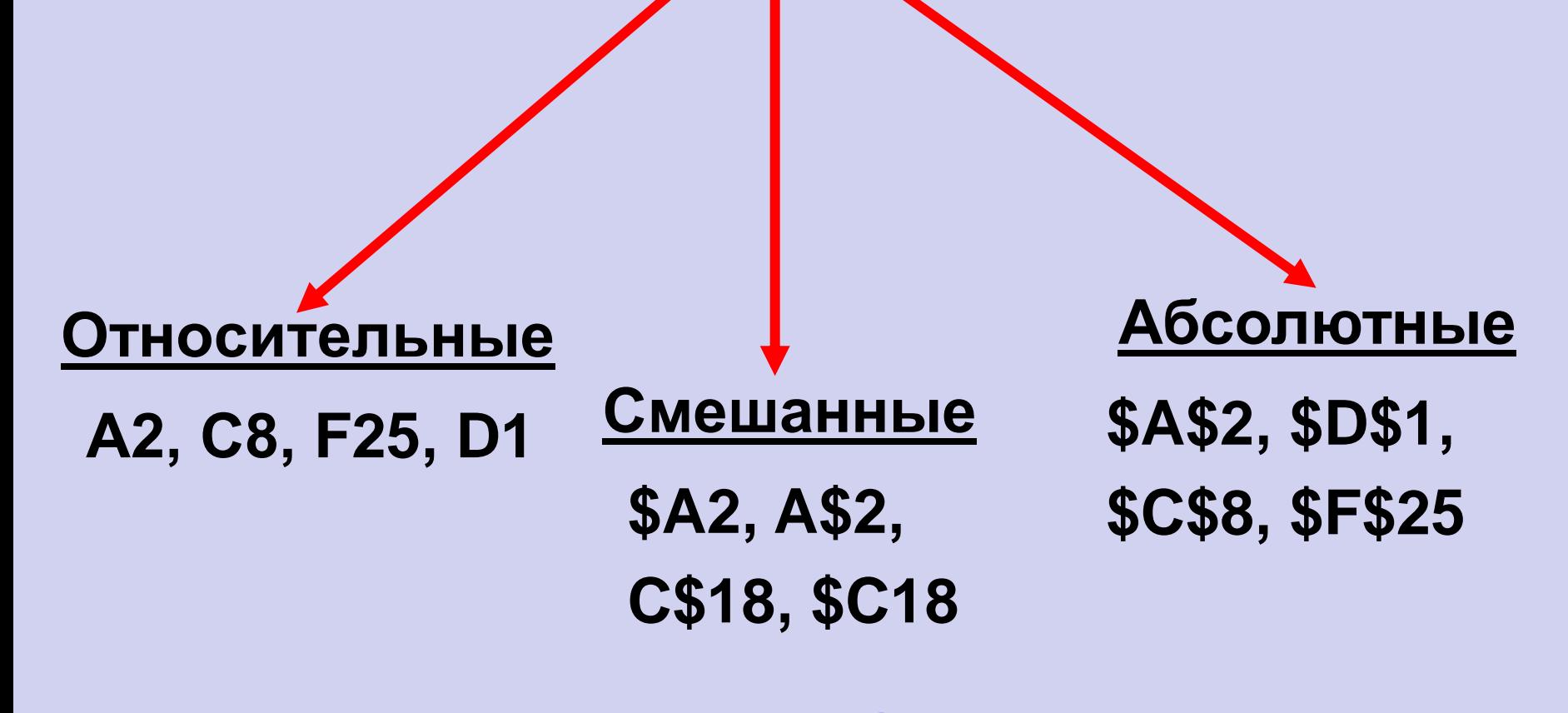

**При копировании знак \$ замораживает номер строки (А\$2), номер столбца (\$F25) или то и другое (\$A\$2).**

## **Копирование формул**

### **с относительной ссылкой**

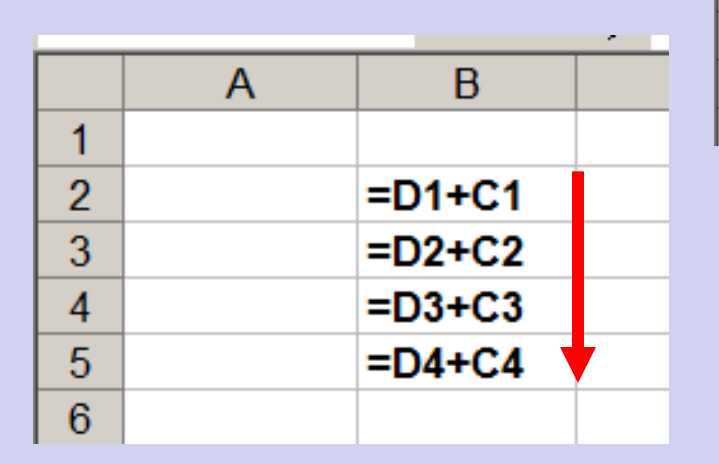

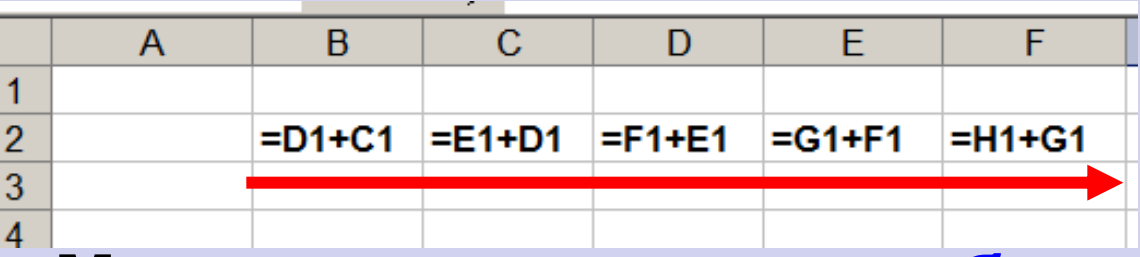

#### **Меняется название столбца**

#### **Меняется № строки**

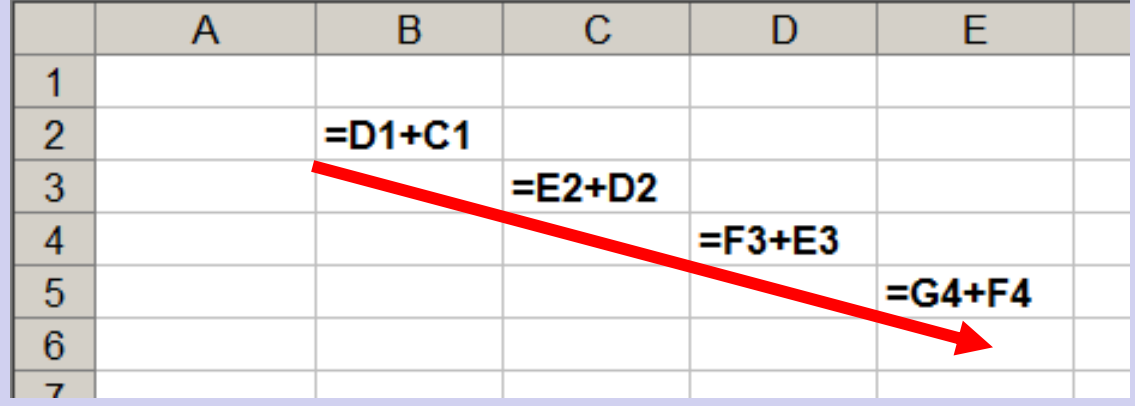

#### **Меняется № строки и название столбца**

## **Копирование формул с абсолютной ссылкой**

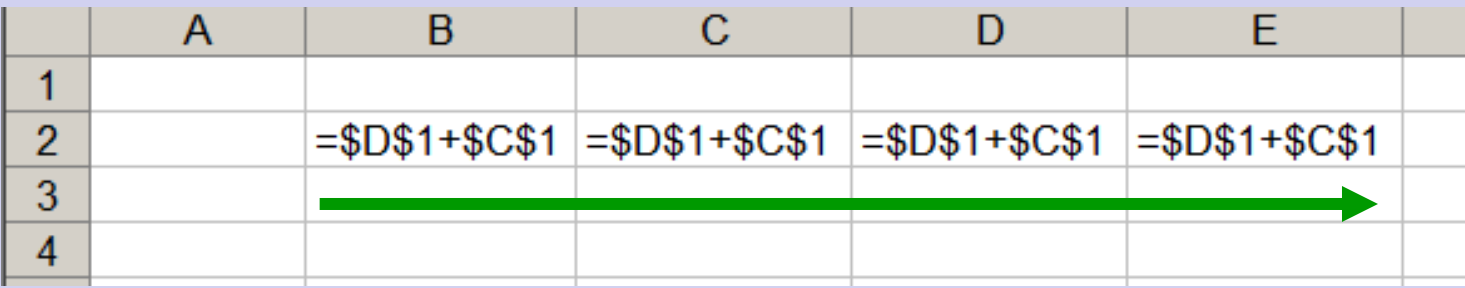

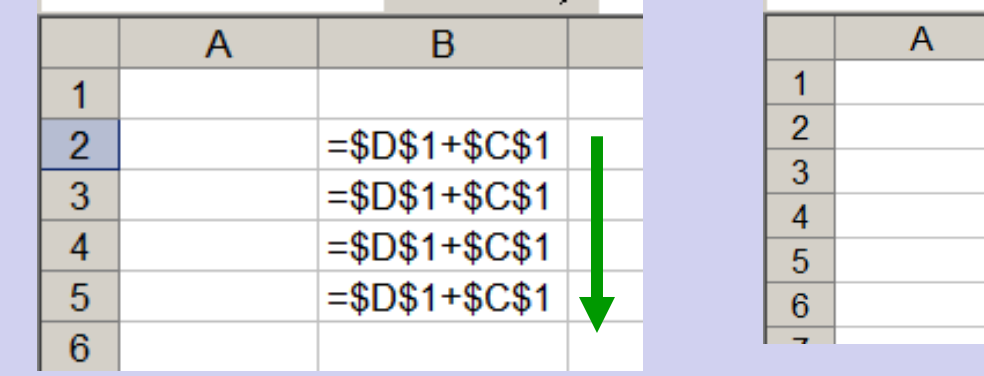

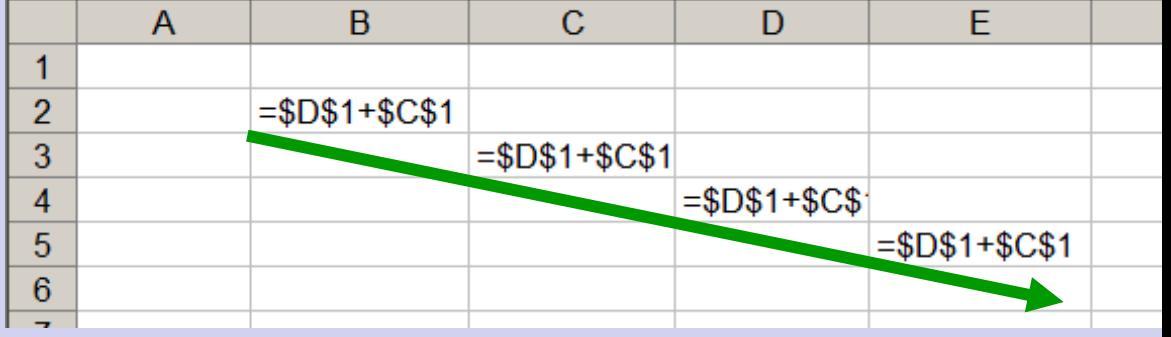

**Замороженная ссылка не изменяется!**

## **Копирование формул со смешанной ссылкой**

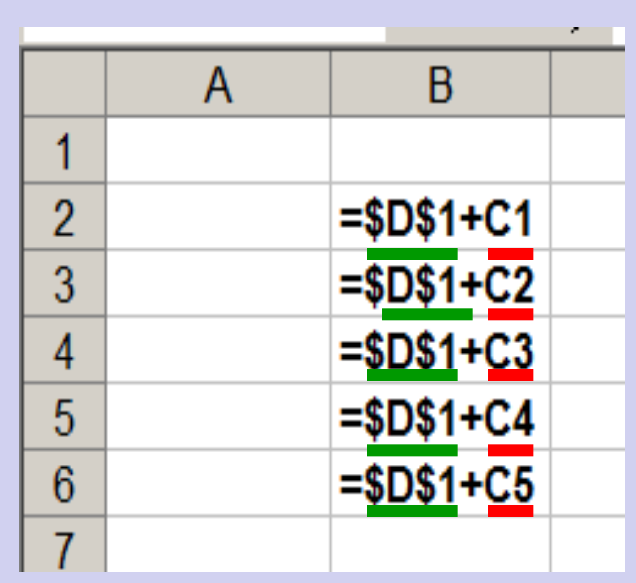

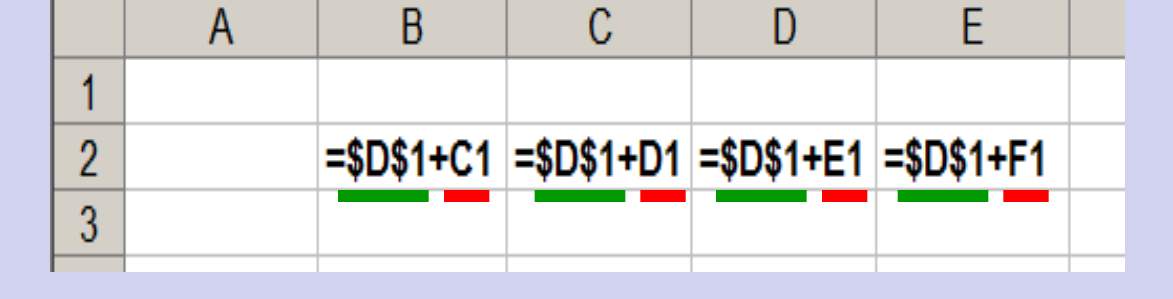

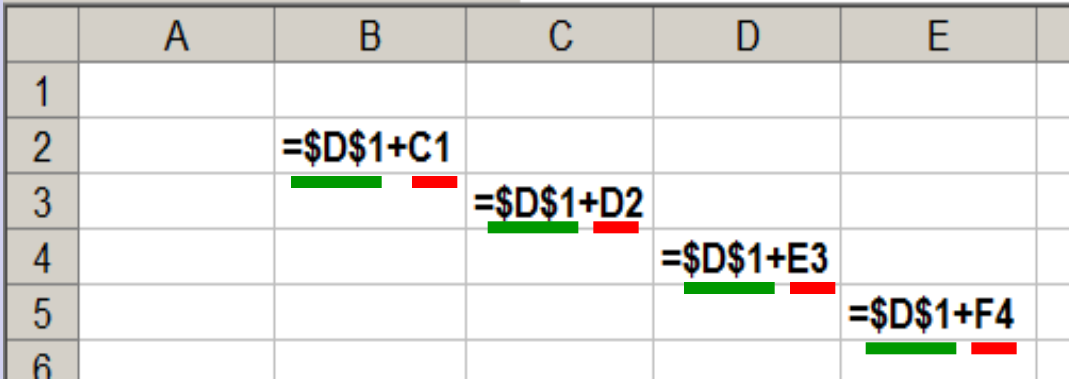

**Замороженная ссылка не изменяется!**

## **Встроенные функции**

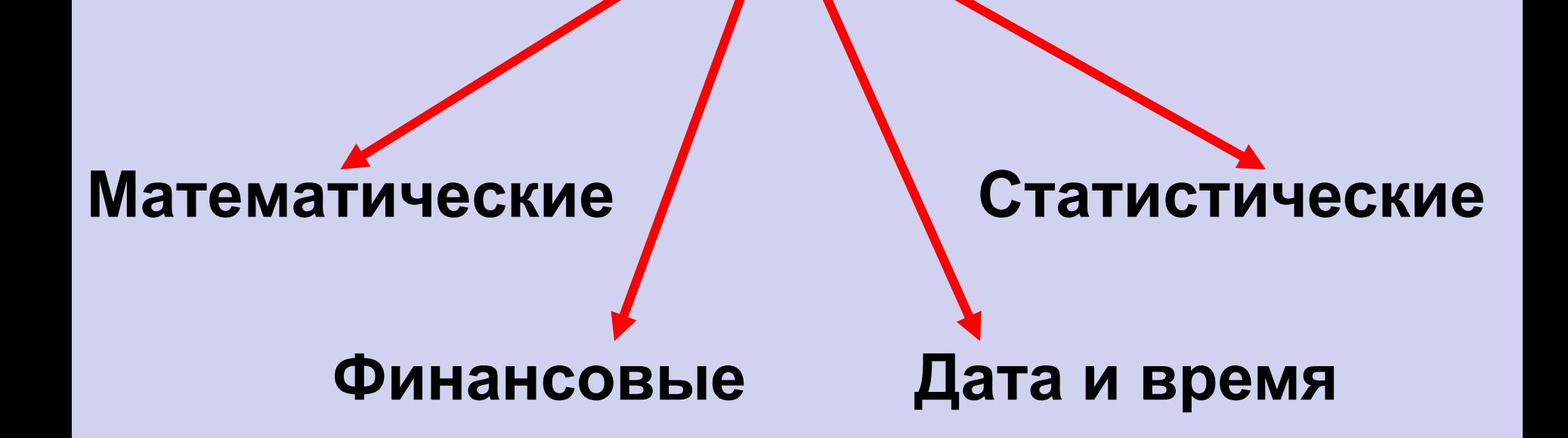

**Суммирование Степенная функция Квадратный корень**

## **Формулу можно корректировать мышью или введением адресов ячеек с клавиатуры**

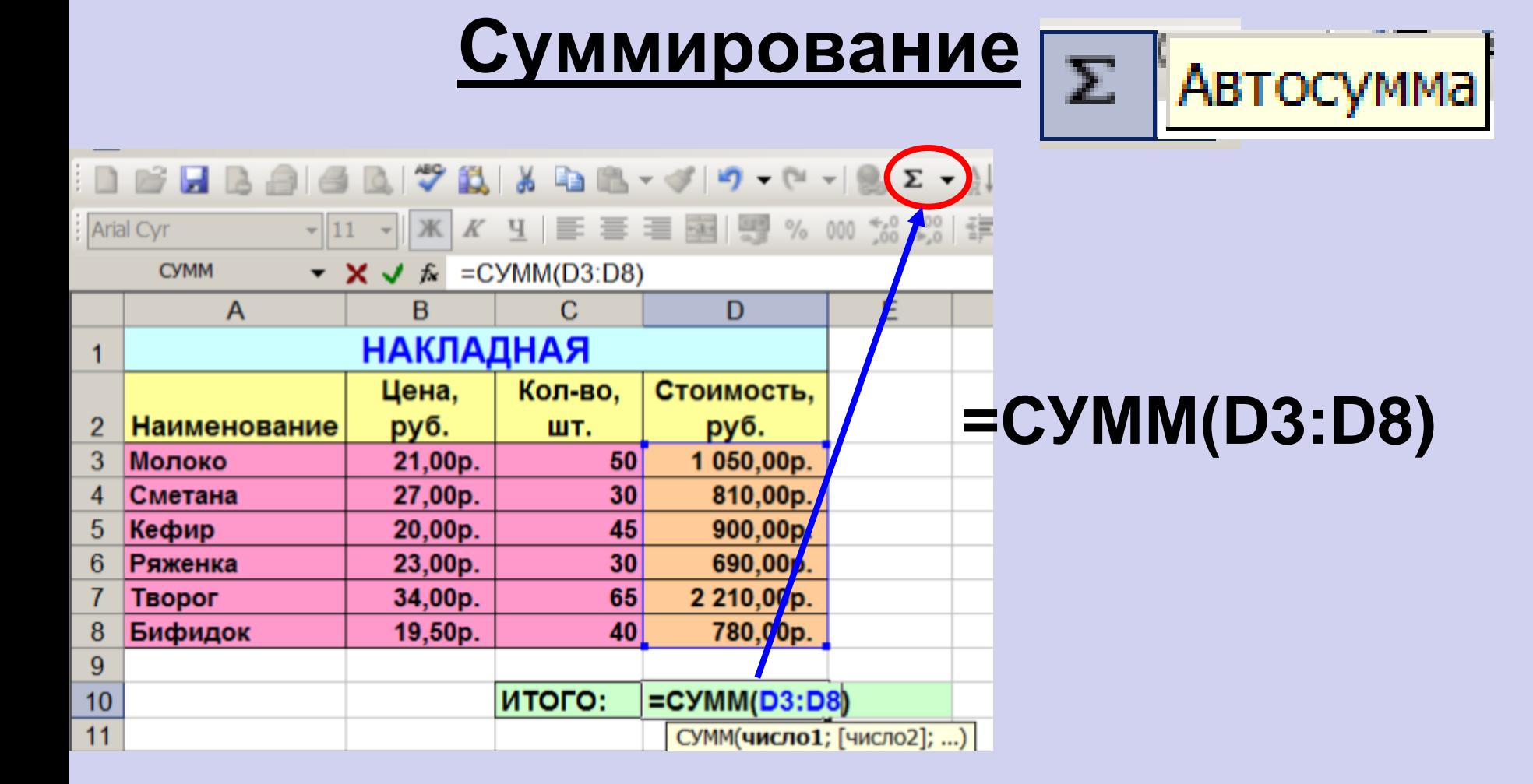

# **Построение диаграмм и графиков**

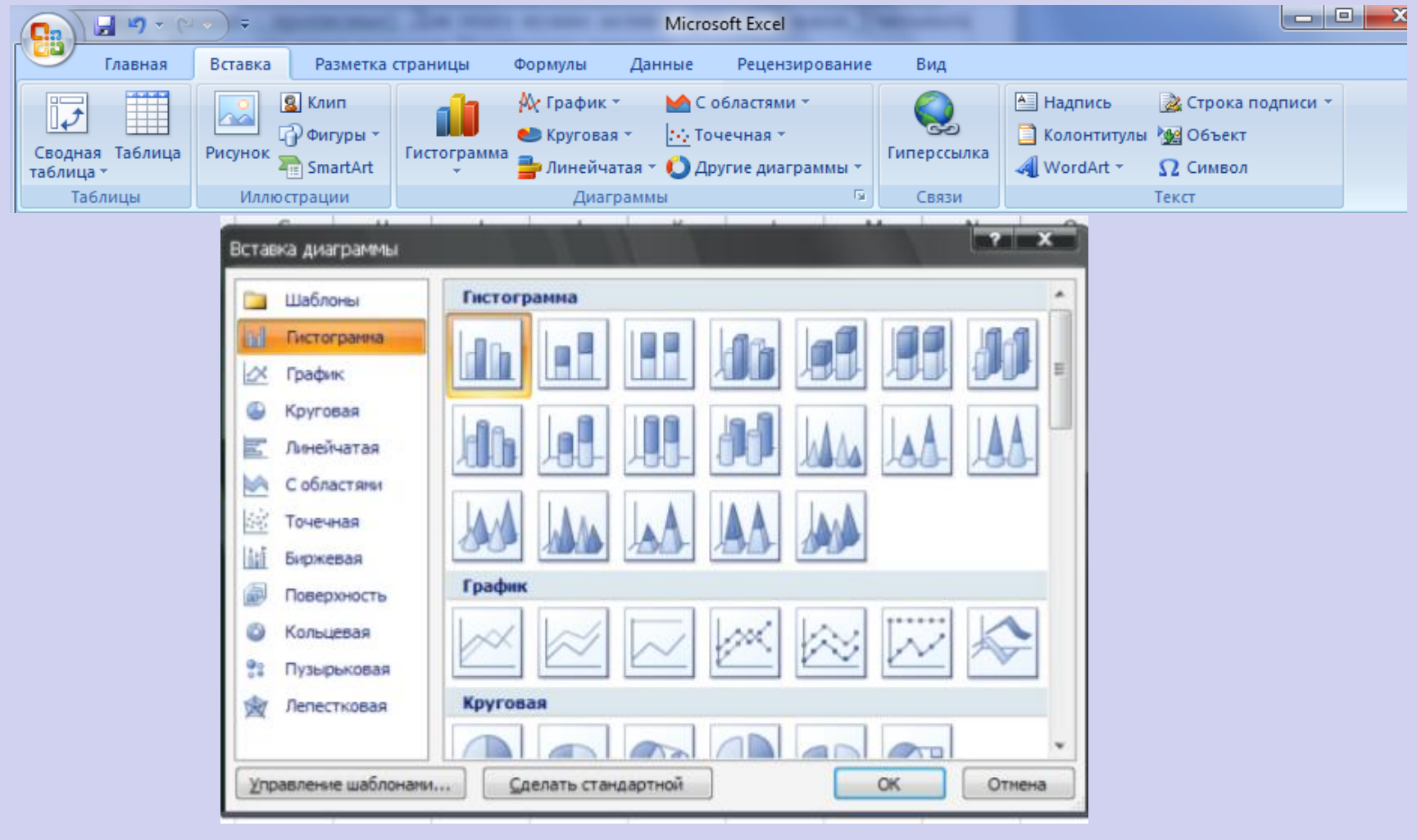

# **Документом** Microsoft Excel **является файл с произвольным именем и расширением** ...

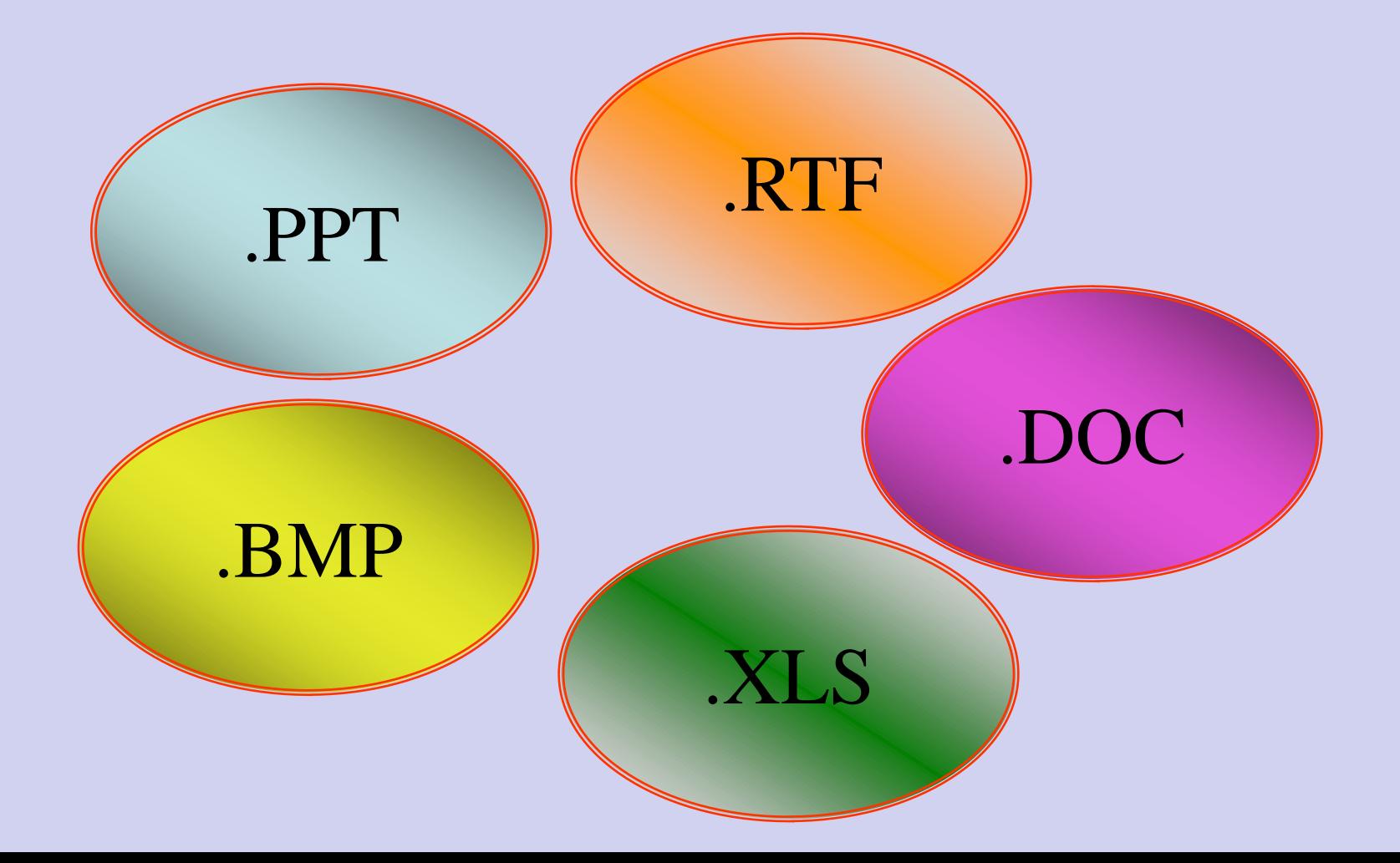

# **Применение ЭТ**:

**y=x<sup>3</sup>**

#### **Математика:**

**Для построения графика функции сначала строится таблица значений.**

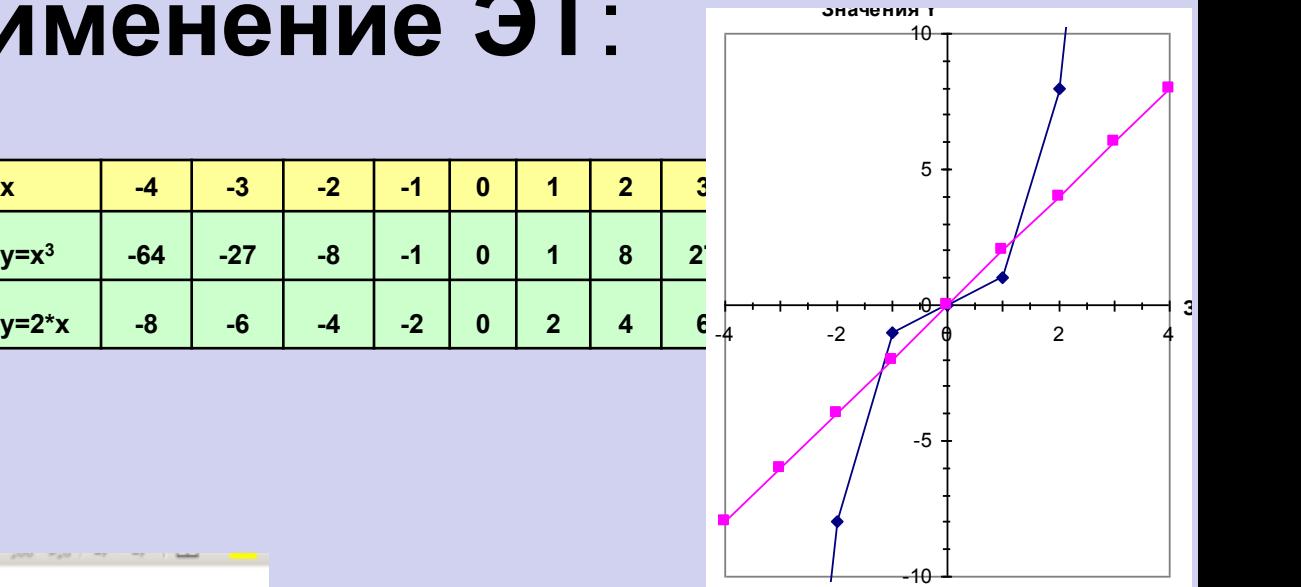

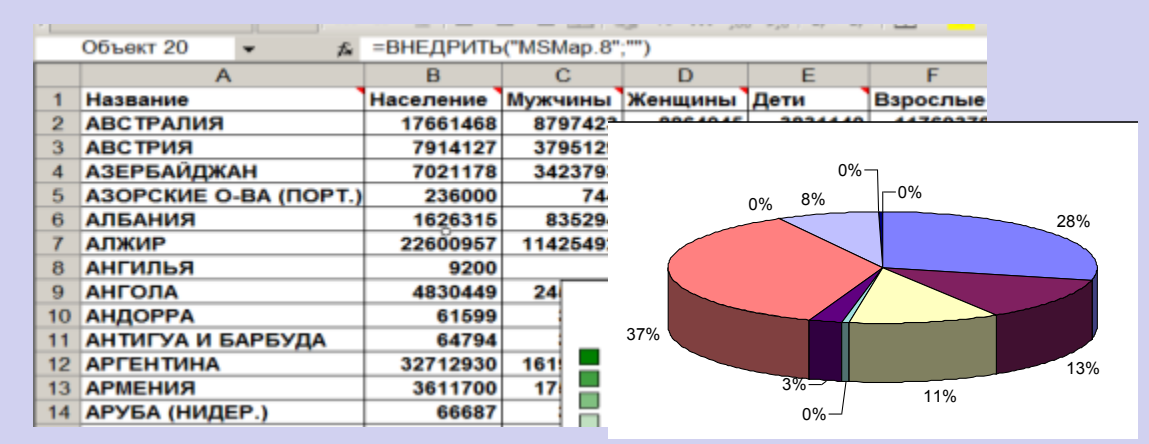

#### **География:**

**По статистическим данным строится диаграмма.**

#### **Физика:**

**Результаты лабораторной работы.**

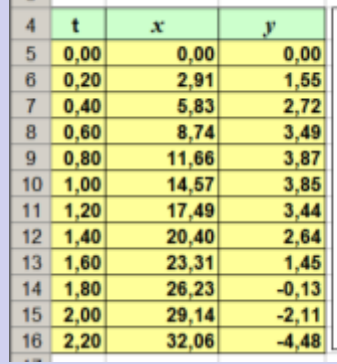

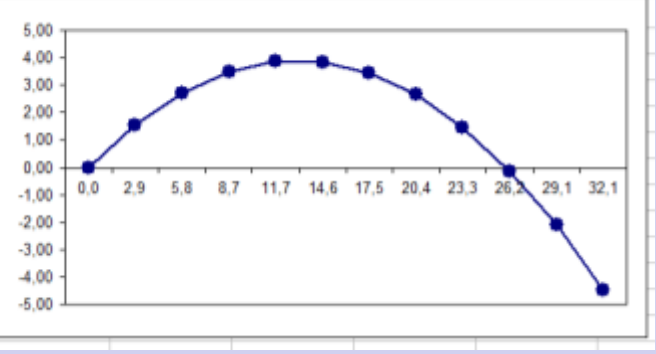

# Объекты программы Microsoft Excel

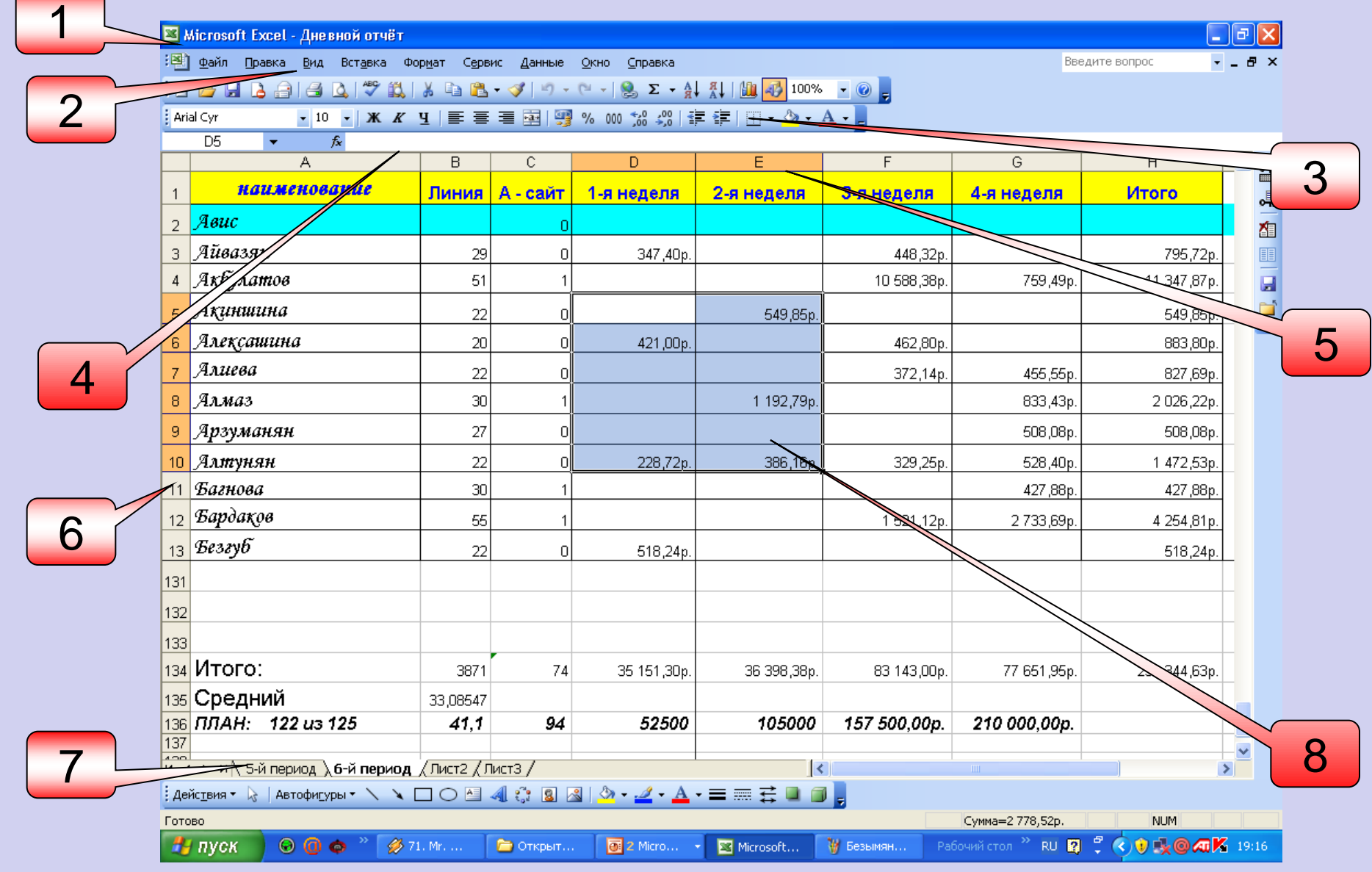